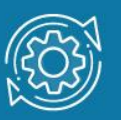

# Пример настройки протокола LLDP

Согласованная работа различных узлов в локальной сети (LAN) требует корректной конфигурации протоколов и приложений, которые выполняются и поддерживаются ими. По мере того как число различных типов устройств в сети растет, сетевым администраторам все труднее становится отслеживать правильность конфигурации каждого из них, одновременно все большее количество времени затрачивается на то, чтобы обнаружить и устранить проблемы. Стандарт 802.1ab, или Link Layer Discovery Protocol (LLDP), обеспечивает решение проблем конфигурации, вызванных расширением LAN.

Link Layer Discovery Protocol (LLDP) - протокол канального уровня, позволяющий сетевому оборудованию (коммутаторам. маршрутизаторам. IP-телефонам. беспроводным точкам доступа, узлам и т.д.) оповещать локальную сеть о своем существовании и характеристиках, а также собирать такие же оповещения, поступающие от соседнего оборудования. Информация, собранная посредством LLDP, накапливается в устройствах, и может быть запрошена с помощью протокола SNMP. Таким образом, топология сети, в которой используется LLDP, может быть получена с управляющего компьютера, посредством последовательного опроса каждого устройства, на предмет собранной им информации. При этом получаемая информация содержит следующие параметры:

- $\bullet$ имя устройства (System Name);
- описание устройства (System Description);
- идентификатор порта (Port ID);  $\bullet$
- описание порта (Port Description);  $\bullet$
- возможности устройства (System Capabilities);  $\bullet$
- управляющий адрес (Management Address) и т.д.  $\bullet$

Протокол LLDP передает информацию в сообщениях, которые называются LLDP Data Unit (LLDPDU). Протоколом предусматривается передача данных только в одном направлении, то есть LLDP-устройства не обмениваются информацией в режиме запрос-ответ, а также не подтверждают ее получения.

# Примечание к настройке

Рассматриваемый пример настройки подходит для коммутаторов с D-Link-like CLI.

### Задача

В локальной сети нужно обеспечить возможность построения топологии сети, путем опроса сетевых устройств. Задача решается настройкой протокола LLDP на коммутаторах и других сетевых устройствах.

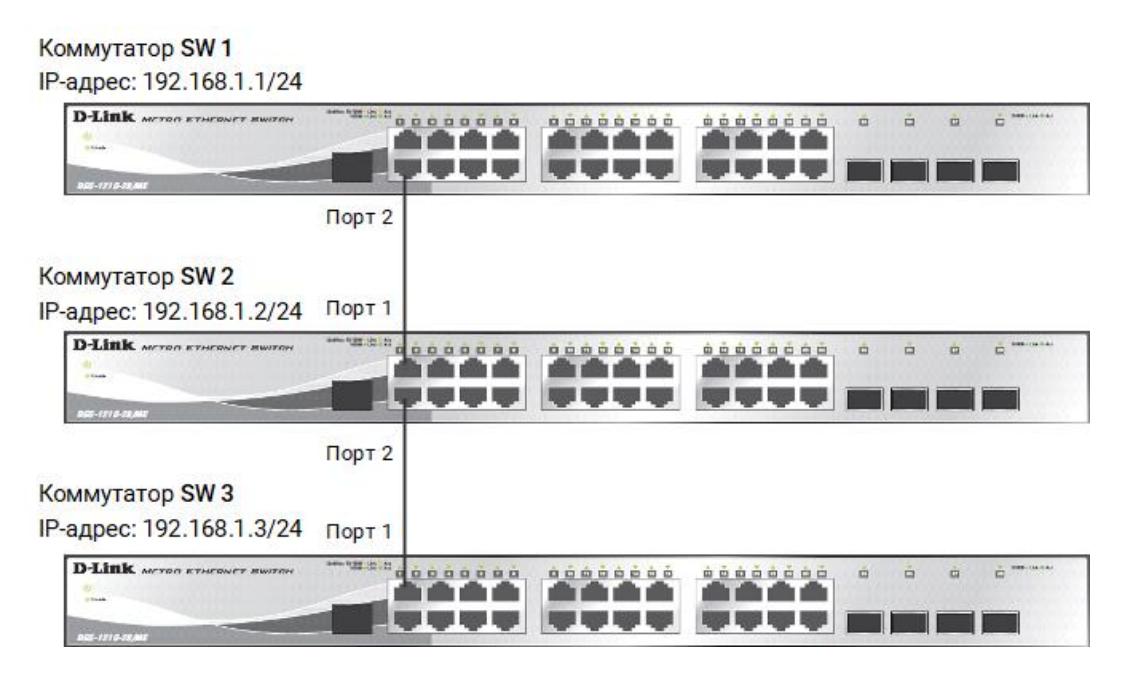

Рис. 1 Схема подключения

## Настройка коммутатора SW 1

1. Настройте IP-адрес коммутатора:

config ipif System ipaddress 192.168.1.1/24

2. Настройте имя коммутатора:

config snmp system\_name SW 1

3. Включите работу протокола LLDP глобально на коммутаторе:

enable lldp

4. Включите продвижение пакетов LLDP:

config lldp forward\_message enable

5. Настройте интервал передачи информационных пакетов LLDP:

config lldp message tx interval 20

#### Примечание

С помощью данной команды можно регулировать частоту отправки LLDPсообщений соседним устройствам с активных портов коммутатора. По умолчанию интервал 30 секунд.

6. Настройте время переинициализации LLDP:

config lldp reinit\_delay 3

#### Примечание

Данная команда позволяет установить интервал времени ожидания, после которого повторно активизированные LLDP-порты начнут передачу пакетов LLDP. По умолчанию 2 секунды.

7. Проверьте информацию о настройках LLDP:

show lldp

8. Настройте на всех портах возможность приема и передачи LLDP пакетов:

config lldp ports all admin\_status tx\_and\_rx

9. Включите передачу в оповещениях LLDP информации об IP-адресе управления коммутатора:

config lldp ports all mgt\_addr ipv4 192.168.1.1 enable

10. Включите передачу в оповешениях основных информационных данных протокола LLDP:

config lldp ports all basic tlvs all enable

11.Включите передачу в оповещениях LLDP информации о VLAN 802.1Q:

config lldp ports all dot1\_tlv\_vlan\_name vlan all enable

12.Проверьте настройку оповещений на портах:

show lldp ports 1-24

13.Повторите процедуру настройки для коммутаторов SW 2 и SW 3.

### Команды для просмотра настроек LLDP и сбора информации о соседних устройствах

1. Проверьте полную информацию о портах, используемых для отправки оповещений LLDP:

show lldp local\_ports 1-24 mode detailed

2. Проверьте расширенную информацию о соседних устройствах:

show lldp remote\_ports 1-24 mode detailed